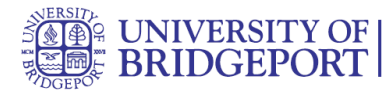

# **How do I view my Canvas**

### After logging into Canvas, you can view your current, past, and future enrollment courses in Canvas.

Note: Some institutions may restrict the option to view or access future enrollment courses before the start date and/or access concluded courses after the course has ended.

### **Open Courses**

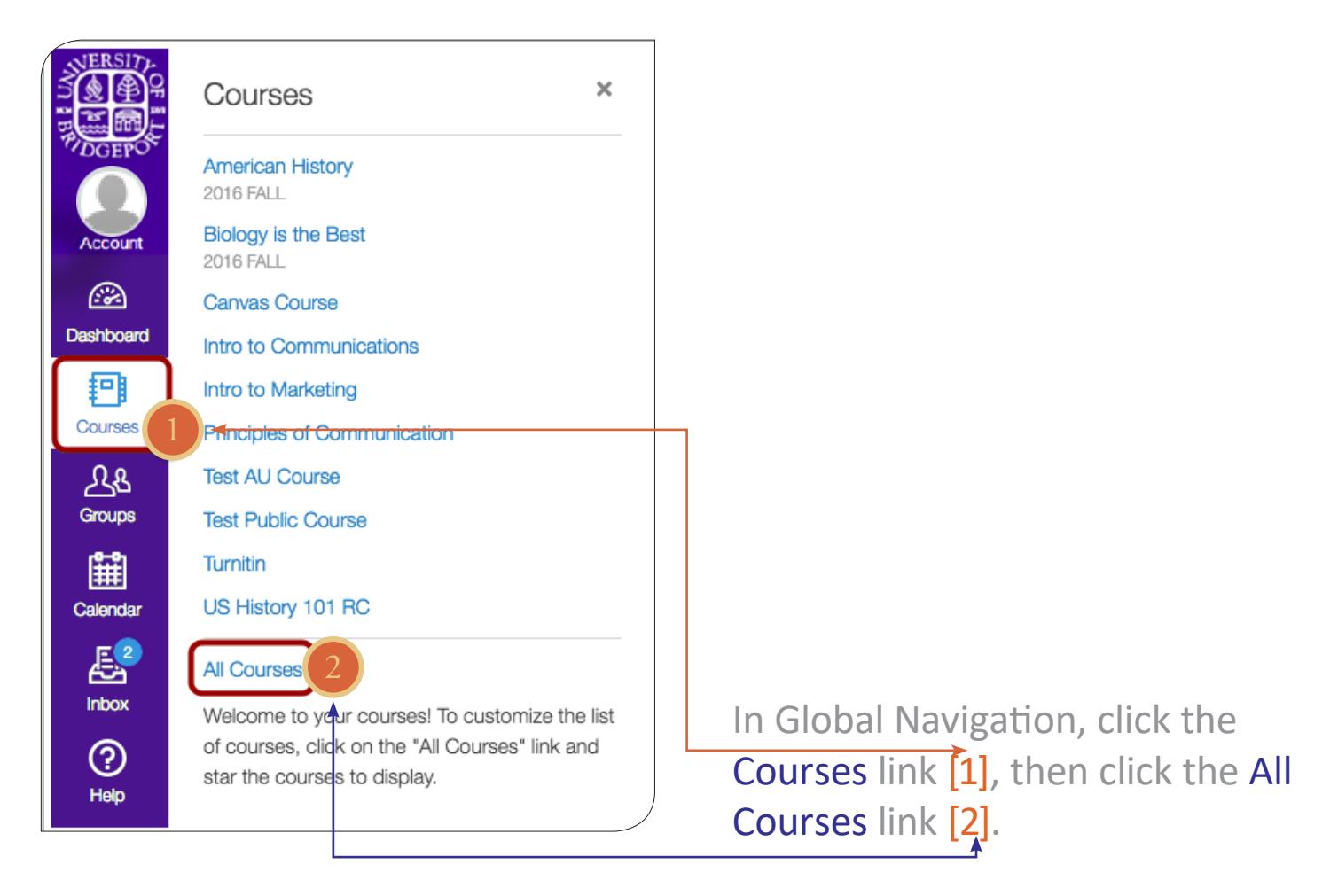

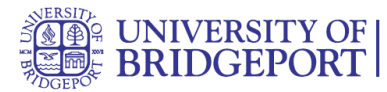

### **View Courses**

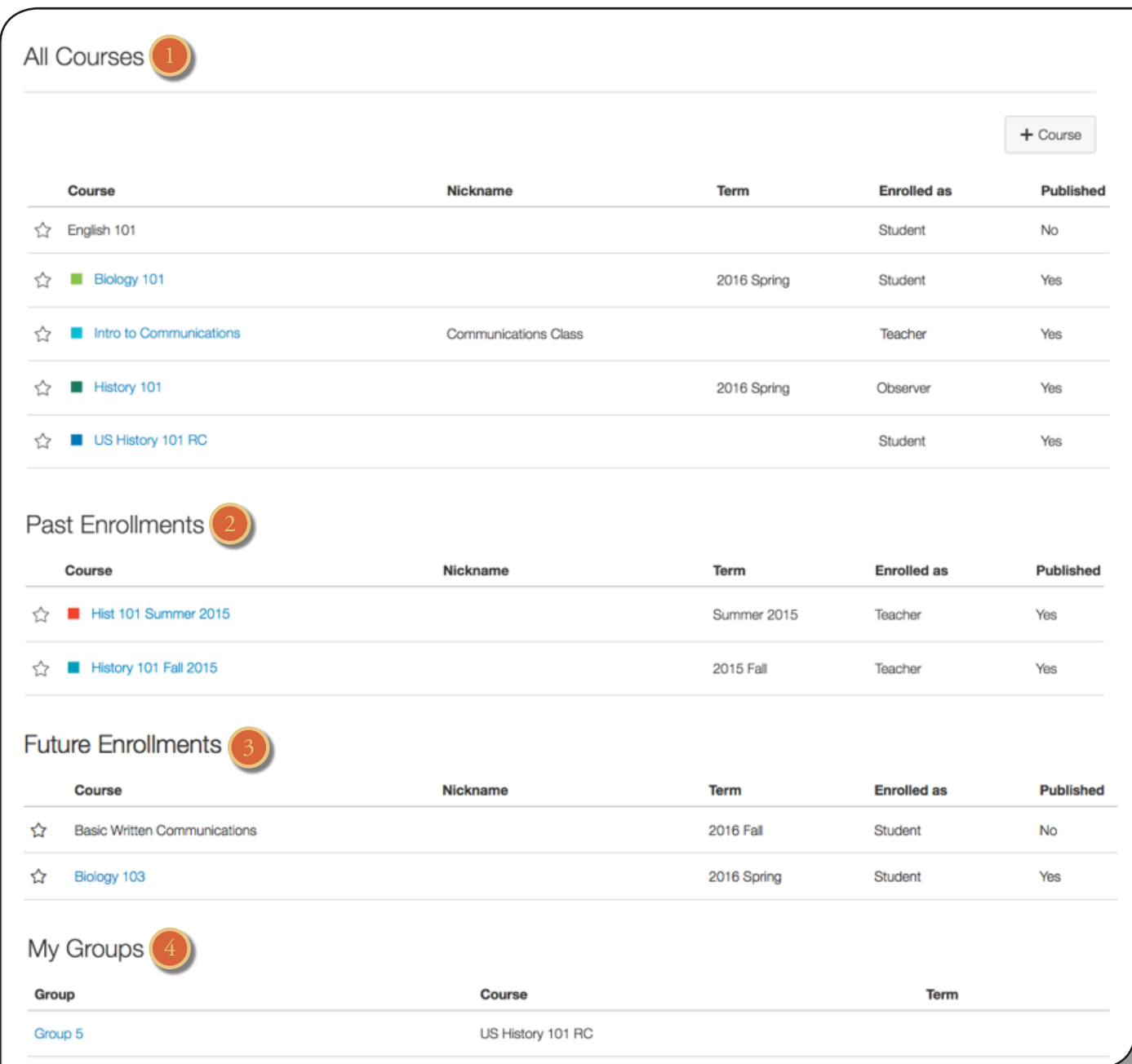

into All Courses [1], Past En- ments [3], and Groups [4].

Courses are organized rollments [2], Future Enroll-

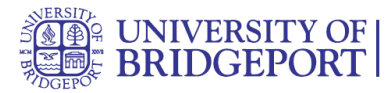

### **View All Courses**

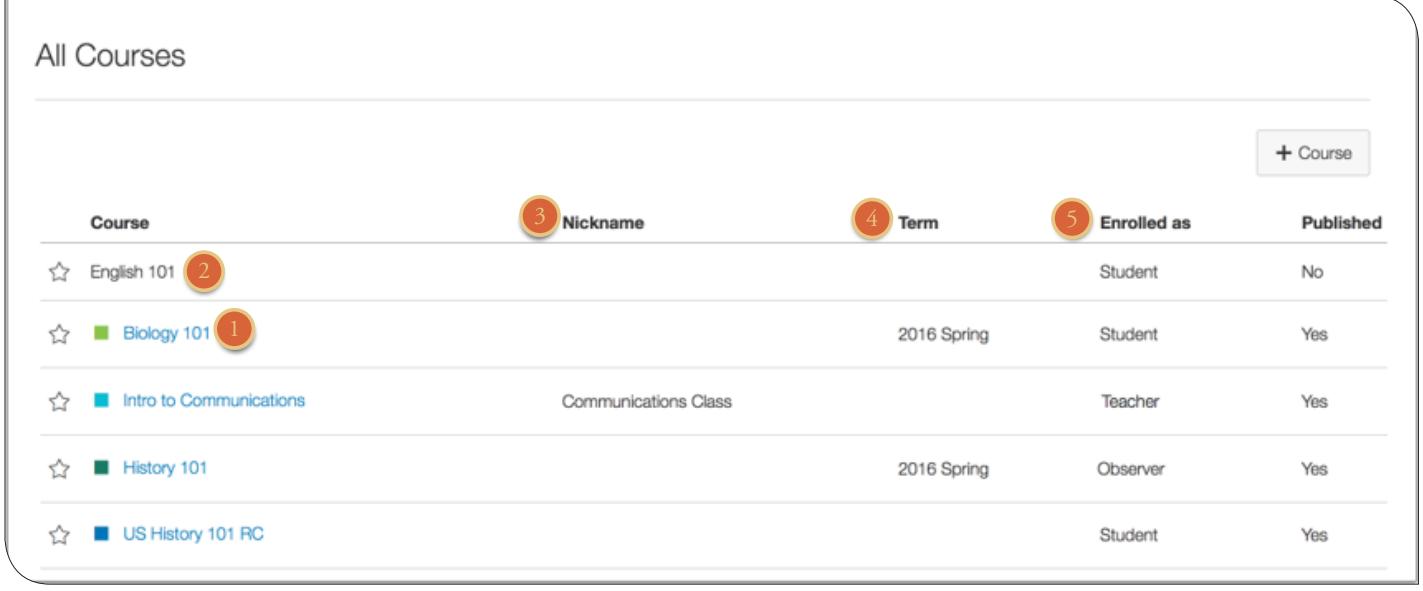

All Courses are courses that are part of the current semester or term. However, depending on access settings for a course, My Courses can also display courses that have not yet started or are unpublished. Courses that are available to you are listed in blue text [1]. These

published and include a link to the course. To open a course, click the name of the course. Courses that are within the current term dates but are not yet available are listed in black text [2]. These courses have not been published.

You can also view any nicknames you have created for cours-

#### es [3].

If a course includes a term date [4], the term date displays next to the course name. Each course includes your enrollment status [5]. Statuses can be student, teacher, TA, observer, designer, or a custom role as created by your institution.

courses have been

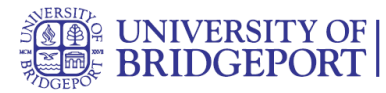

### **View Past Enrollments**

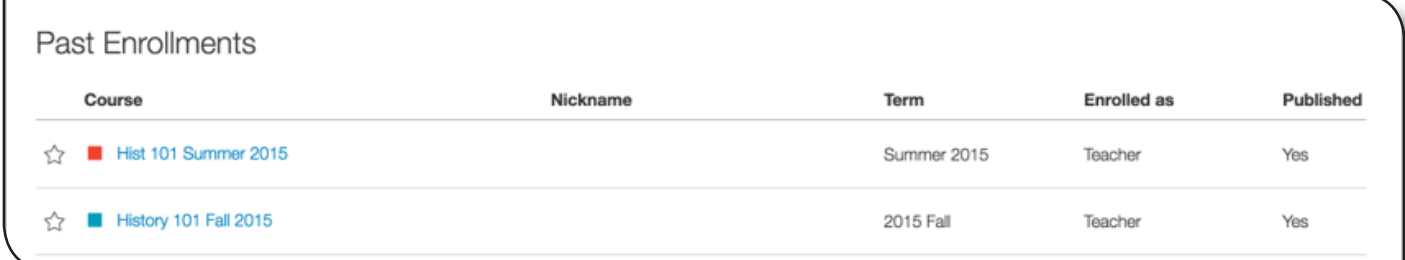

Courses under the Past Enrollments heading are courses that have concluded but are still available as a read-only archived course. Prior users can view course material and grades but cannot submit any assignments.

Note: Some institutions may not allow past enrollments to display in the Courses page.

### **View Future Enrollments**

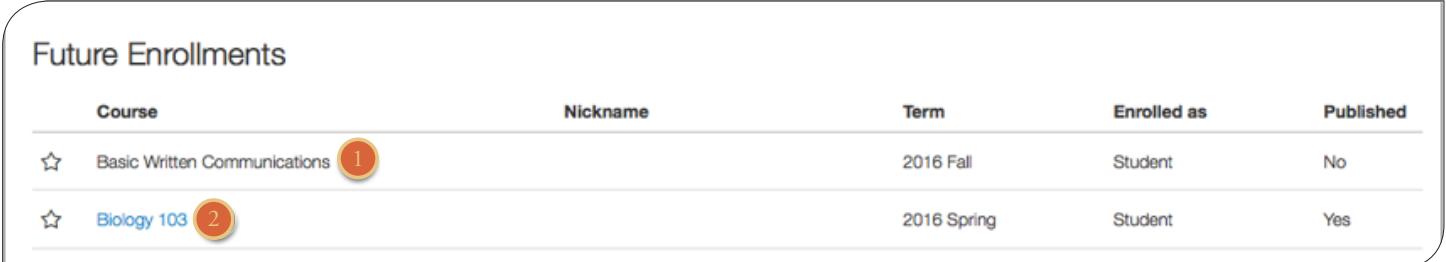

Future Enrollments are courses that will be made available as part of an upcoming term or specific course start date.

Future courses may be published or unpublished. However, some institutions may restrict students from viewing published courses before the start date. If you are student and a future published course does not include a link [1], the course cannot be viewed until the start date.

If a future course does include a link [2], you can view course content but cannot fully participate in the course until the start date. Full participation includes submitting assignments and replying to discussions.

Note: Some institutions may not allow future enrollments to display in the Courses page.

#### UNIVERSITY OF BRIDGEPORT 4

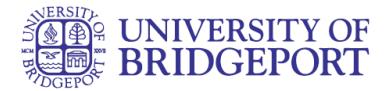

## **View Groups**

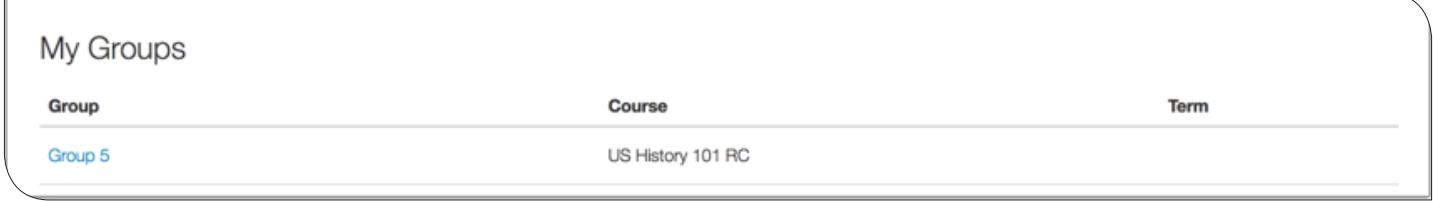

If you are enrolled in groups, the Groups section displays any groups within your current courses. You can view all your groups in your groups list.